#### **HVAC** Protocol

Version: 1.1 Updated Date: Jun 6, 2013 Website: www.smarthomebus.com

### **Contents**

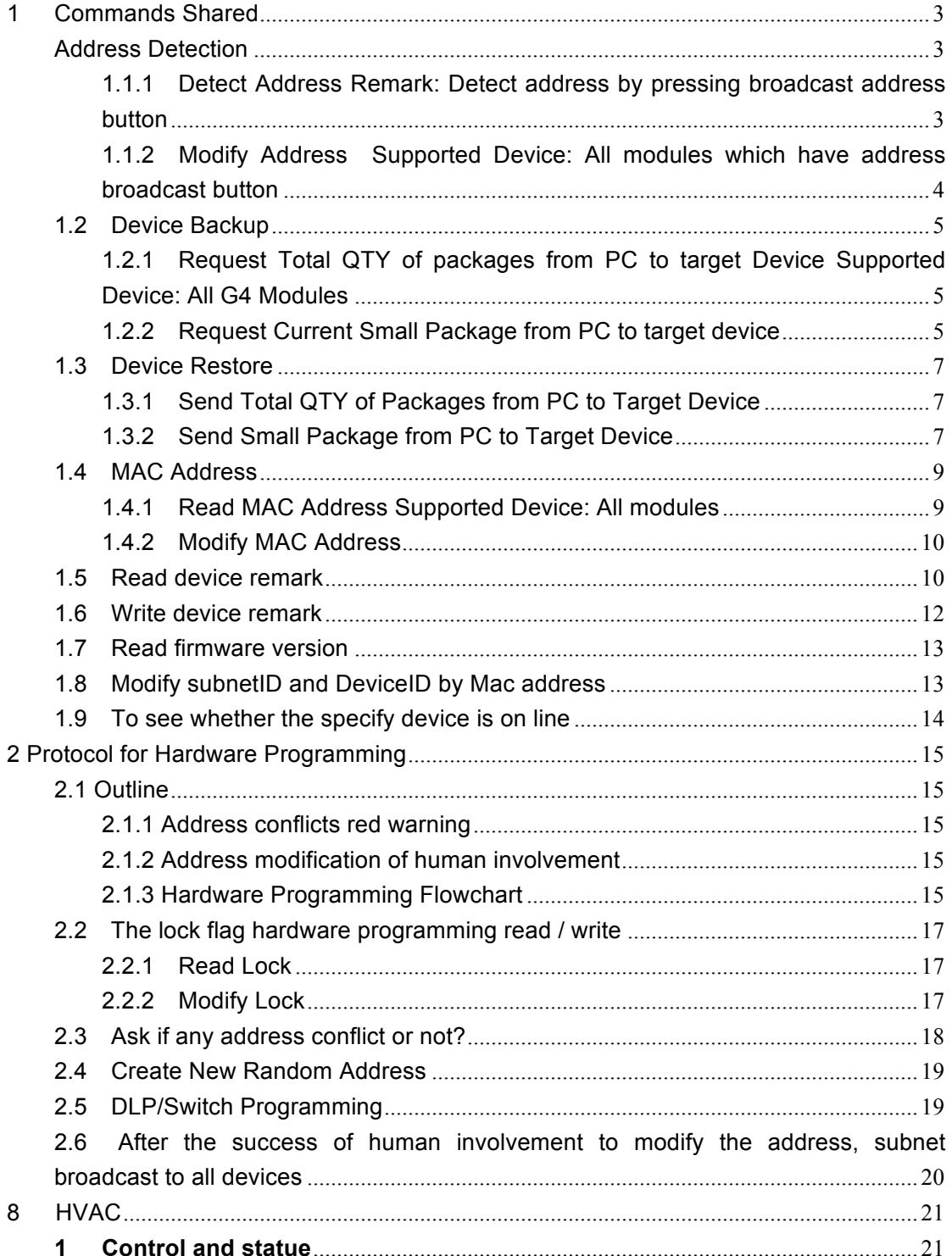

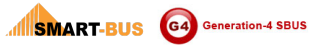

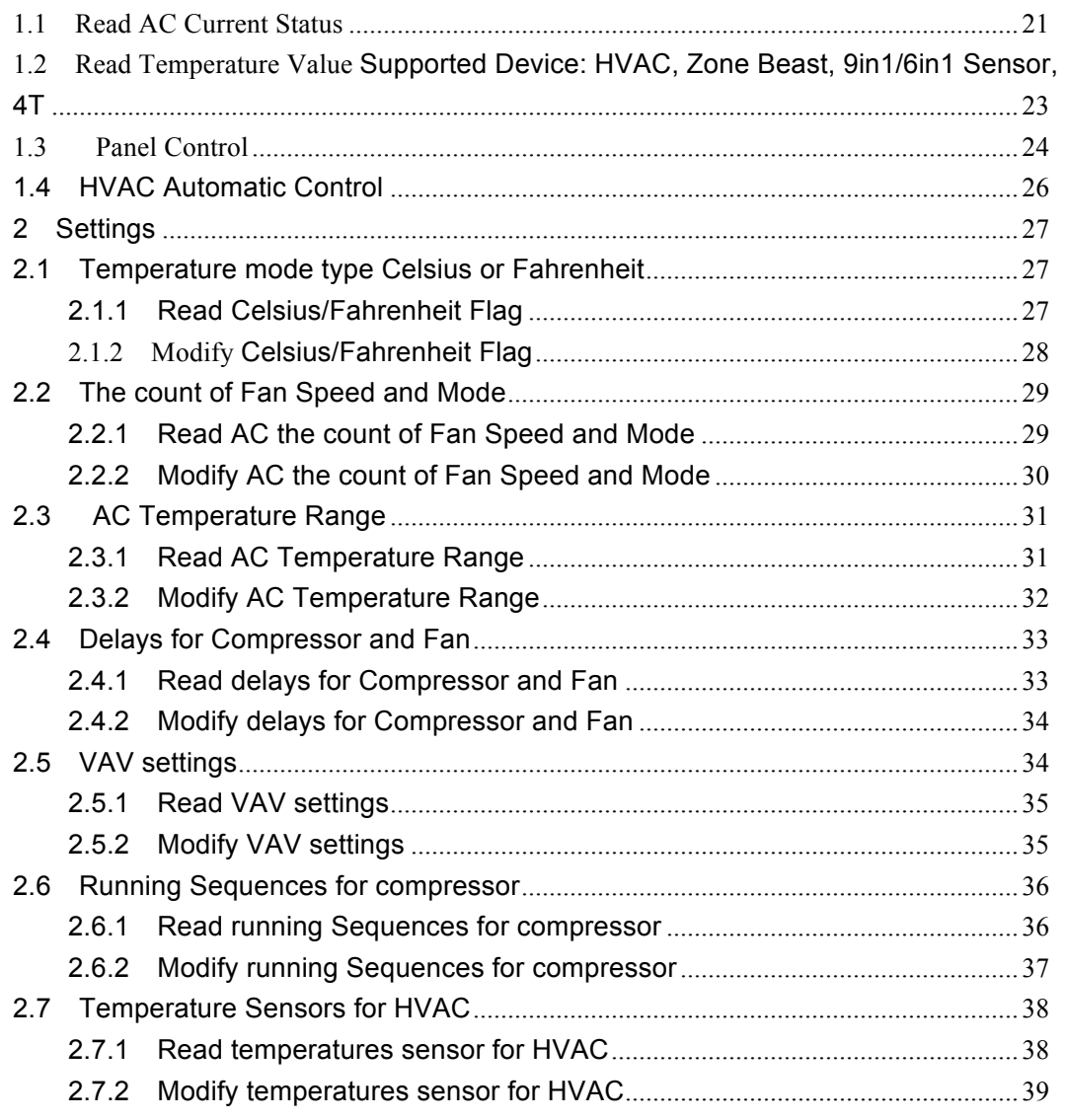

### **History**

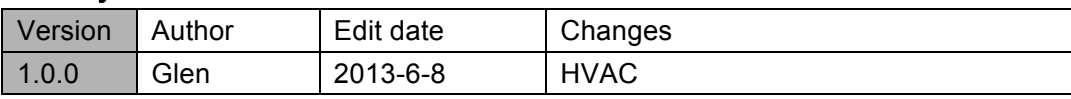

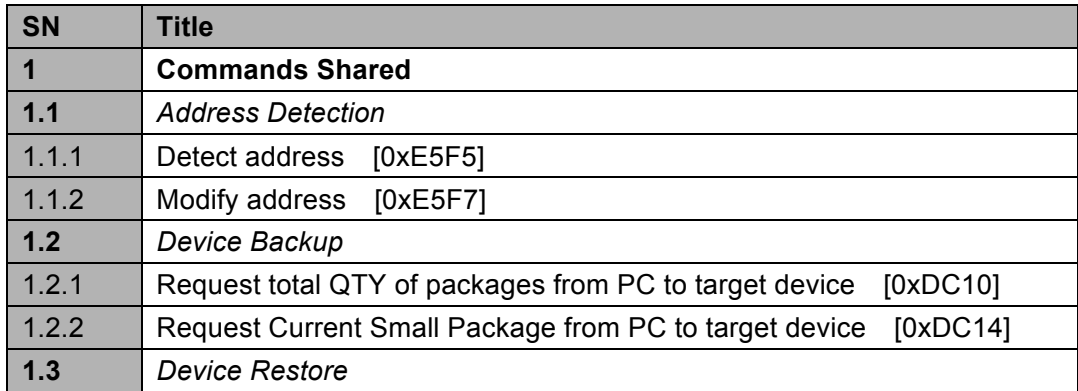

**INSINART-BUS** G4 Generation-4 SBUS

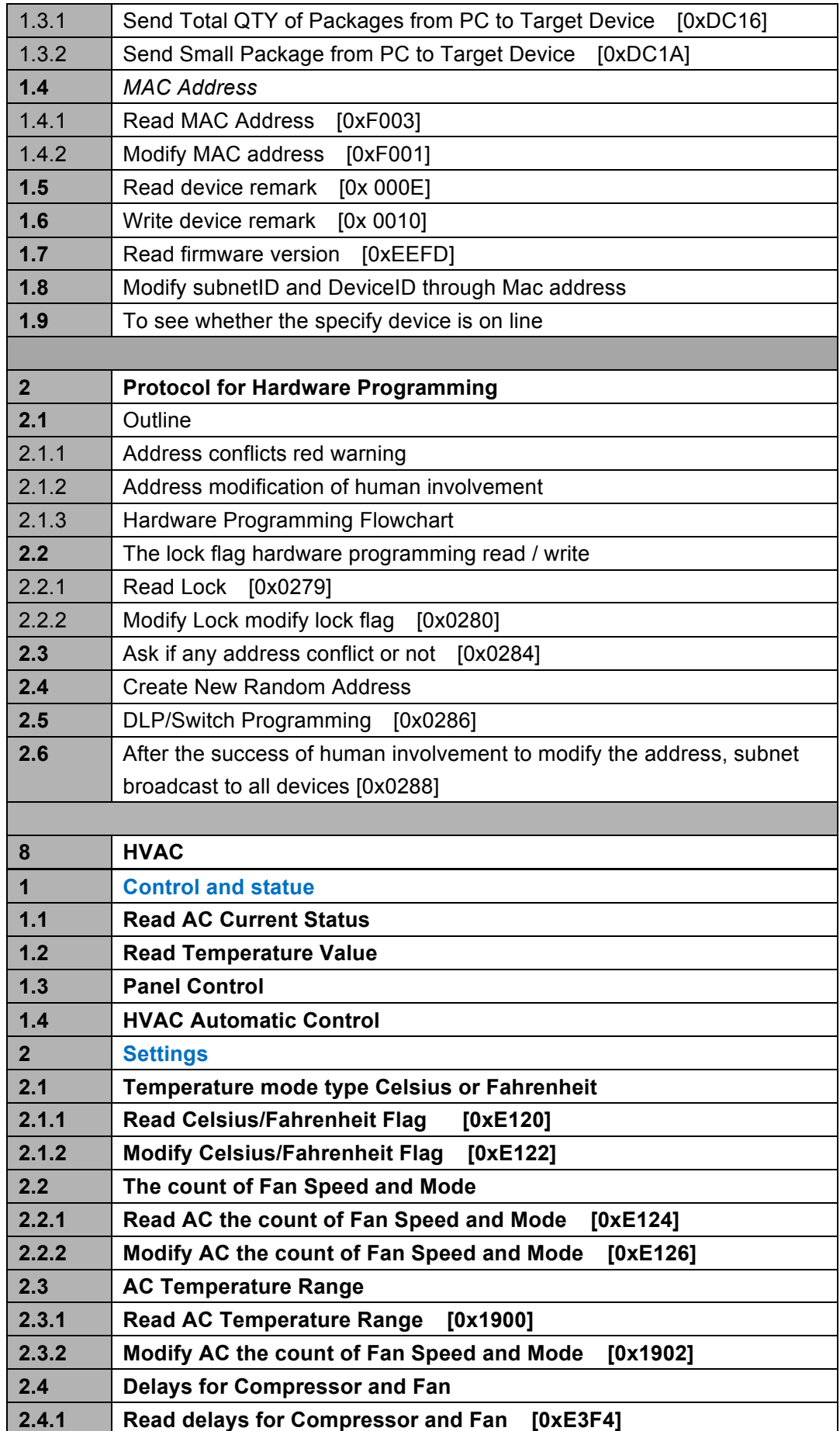

**ISMART-BUS** G4 Generation-4 SBUS

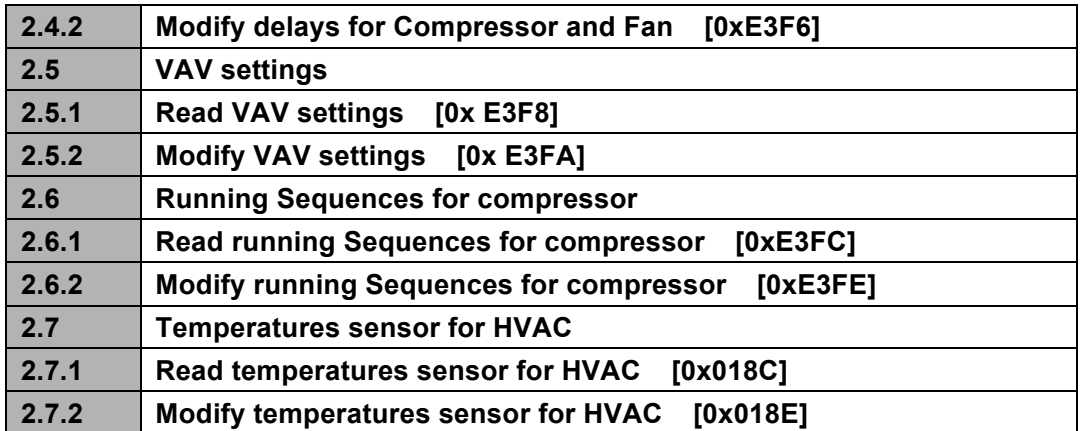

# **1 Commands Shared**

### **Address Detection**

### 1.1.1 Detect Address

### **Remark: Detect address by pressing broadcast address button**

### **Supported Device: All modules which have broadcast button**

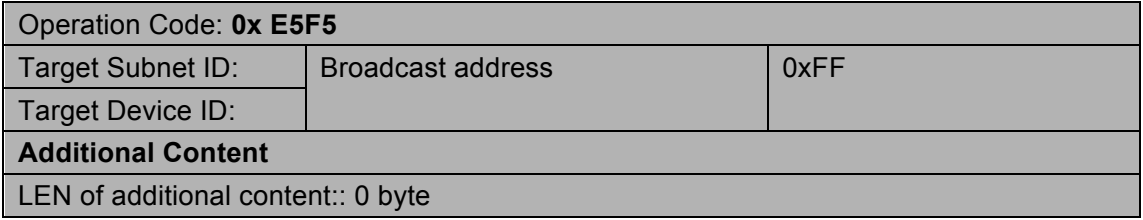

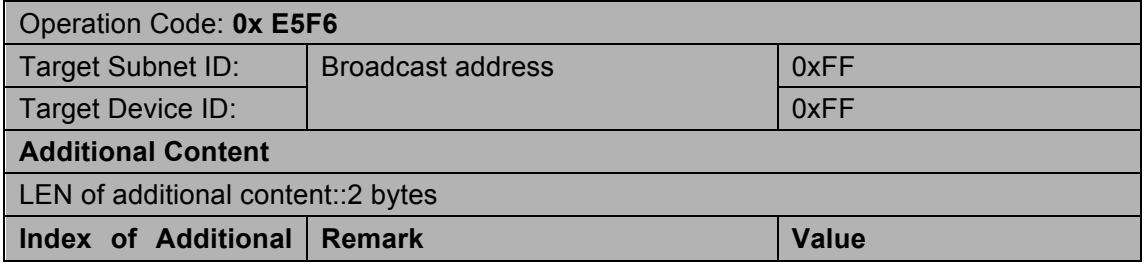

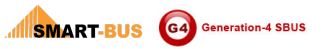

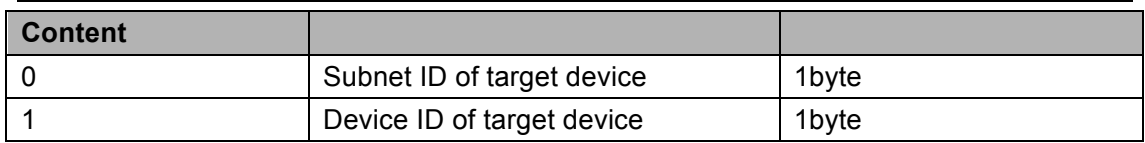

## 1.1.2 Modify Address

### **Supported Device: All modules which have address broadcast button**

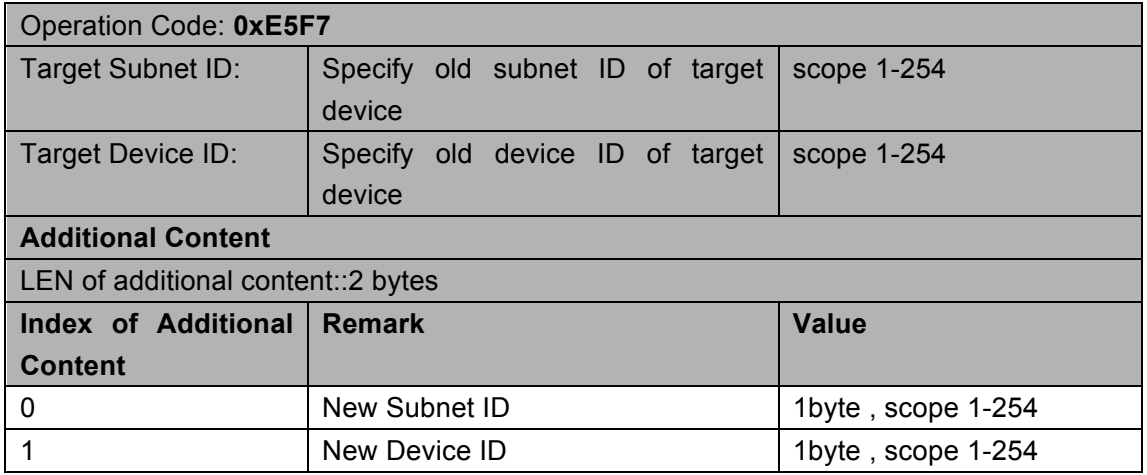

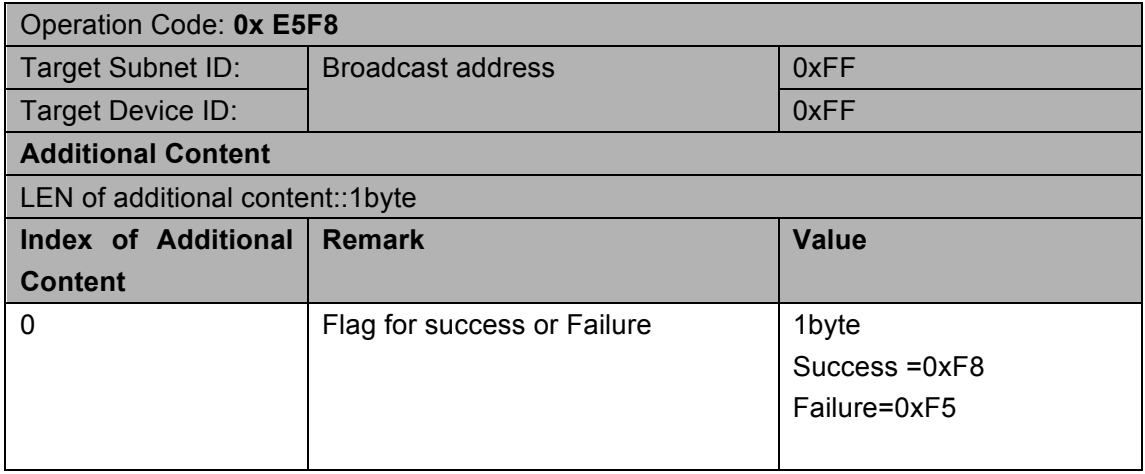

### **1.2 Device Backup**

# 1.2.1 Request Total QTY of packages from PC to target

### **Device**

### **Supported Device: All G4 Modules**

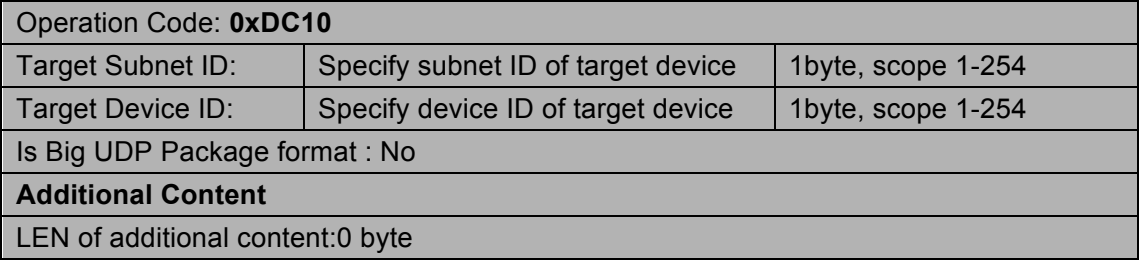

#### **Response**

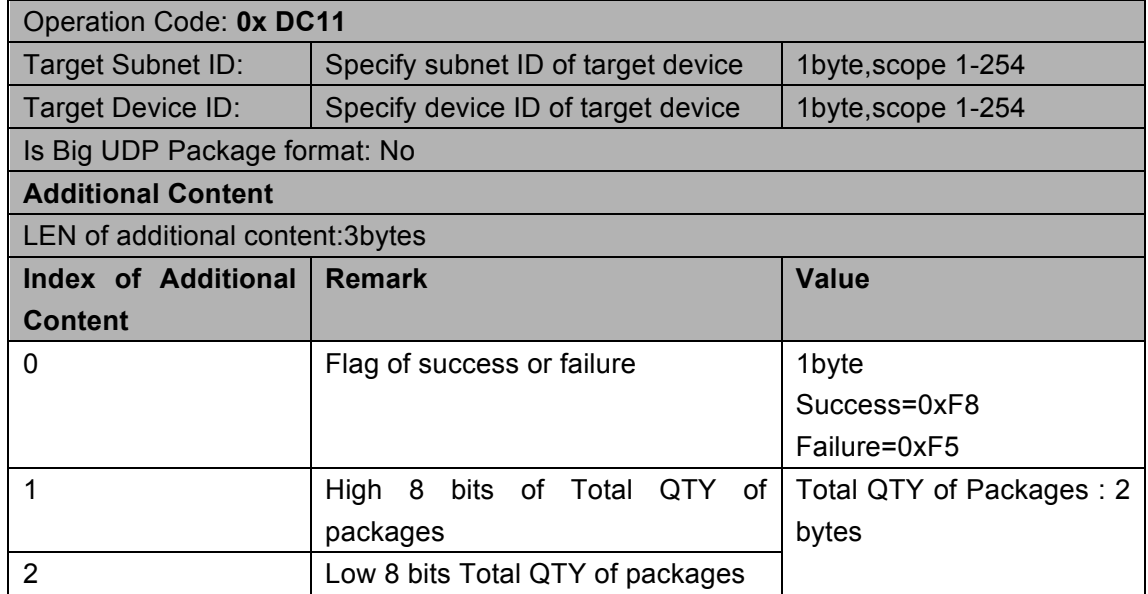

# 1.2.2 Request Current Small Package from PC to target device

### **Supported Device: all G4 modules**

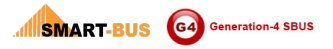

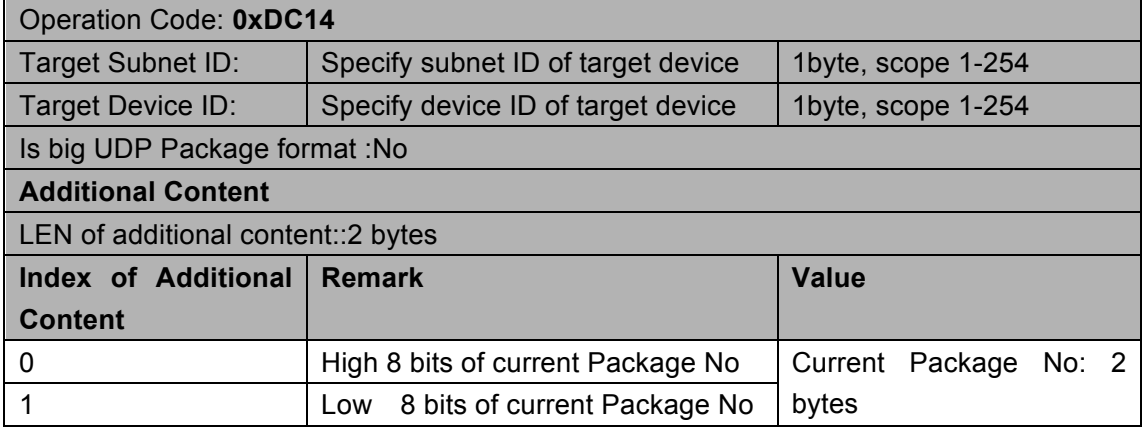

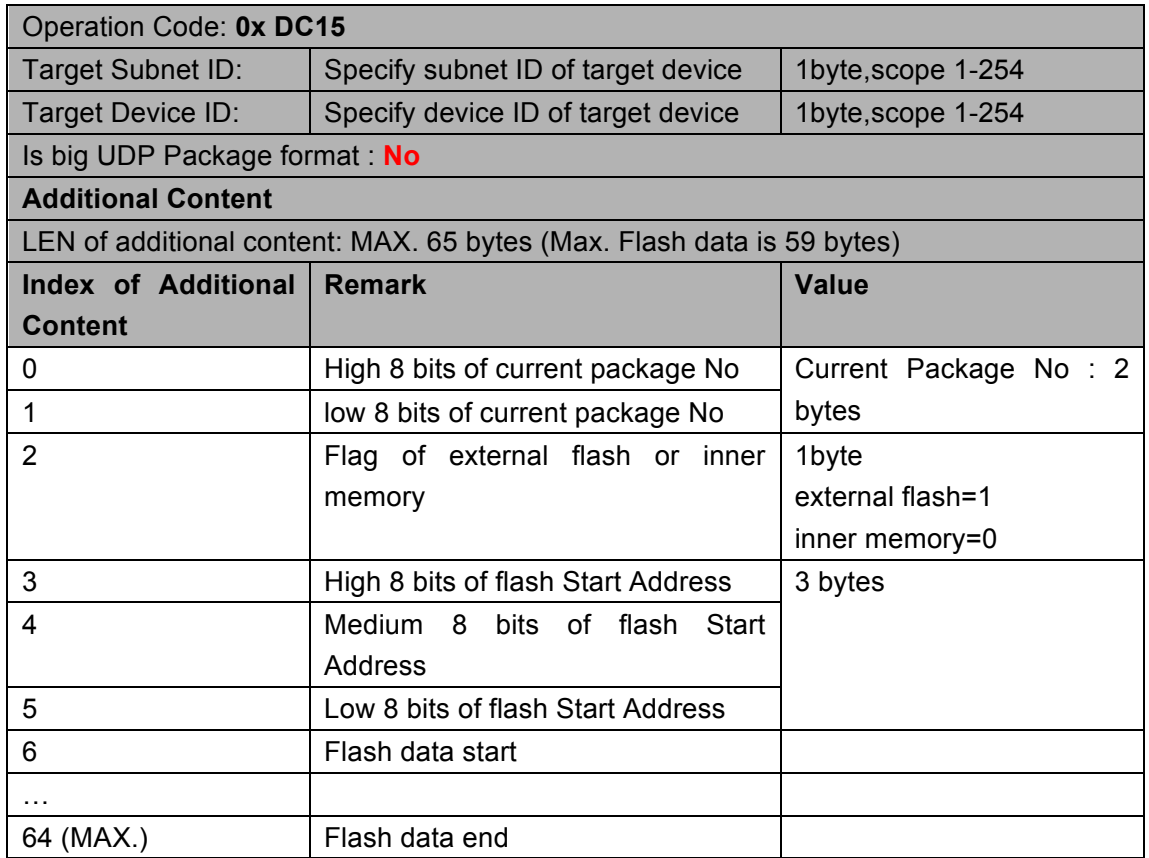

### **1.3 Device Restore**

# 1.3.1 Send Total QTY of Packages from PC to Target

### **Device**

### **Supported Device: All Modules**

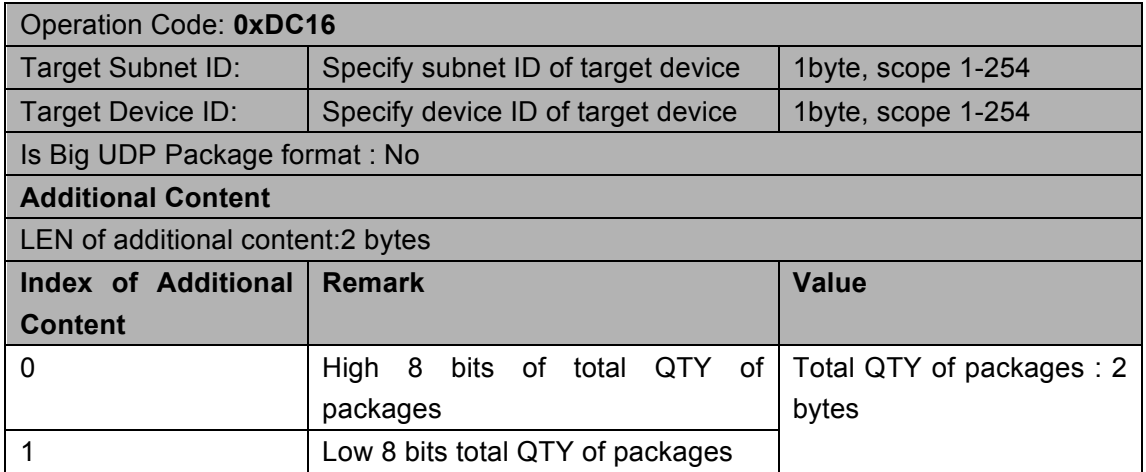

### **Response**

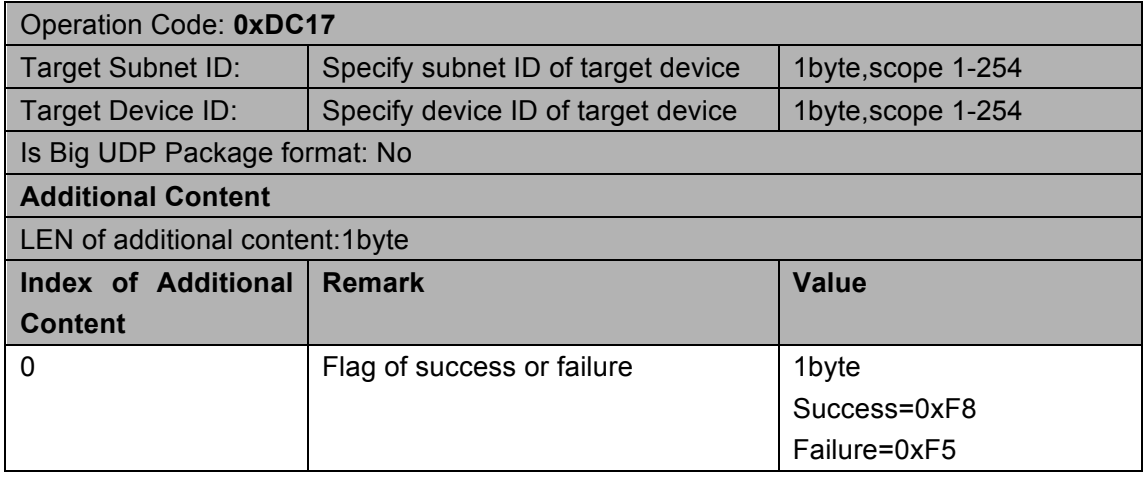

## 1.3.2 Send Small Package from PC to Target Device

#### **Supported Device: All modules**

Operation Code: **0xDC1A**

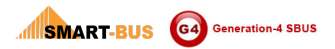

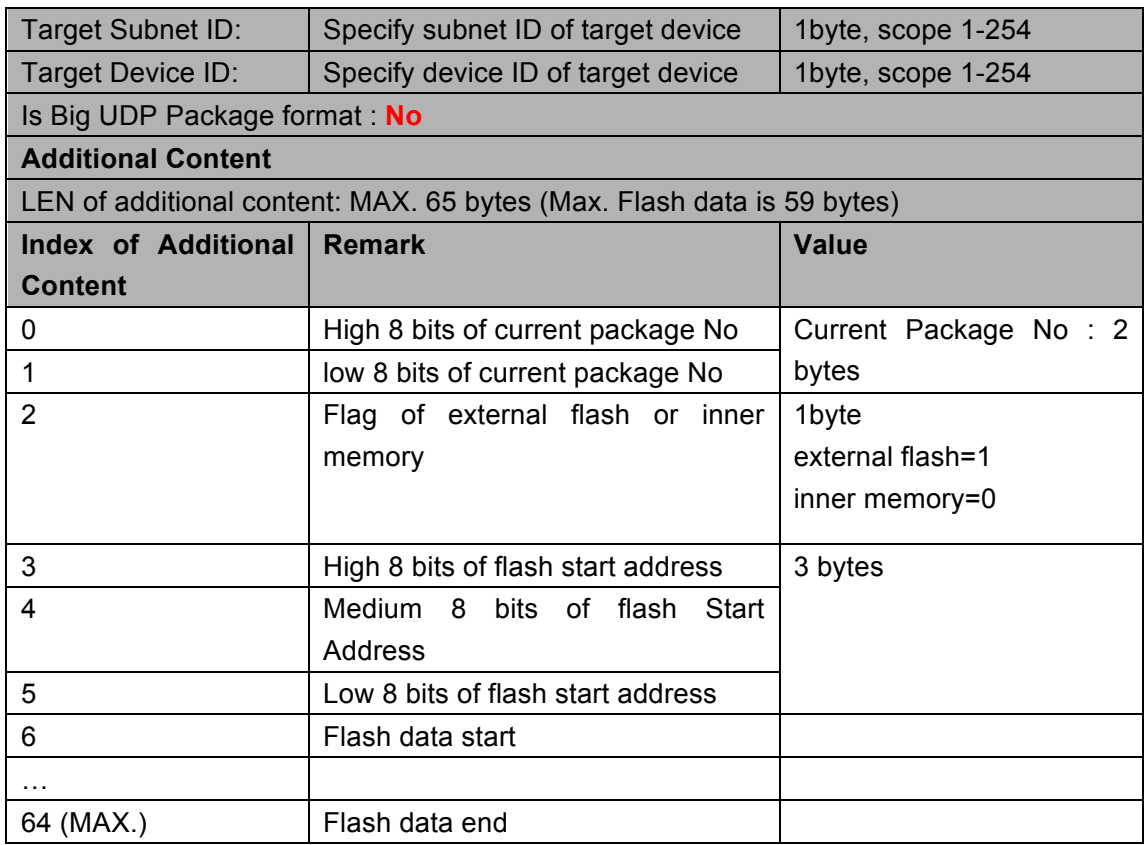

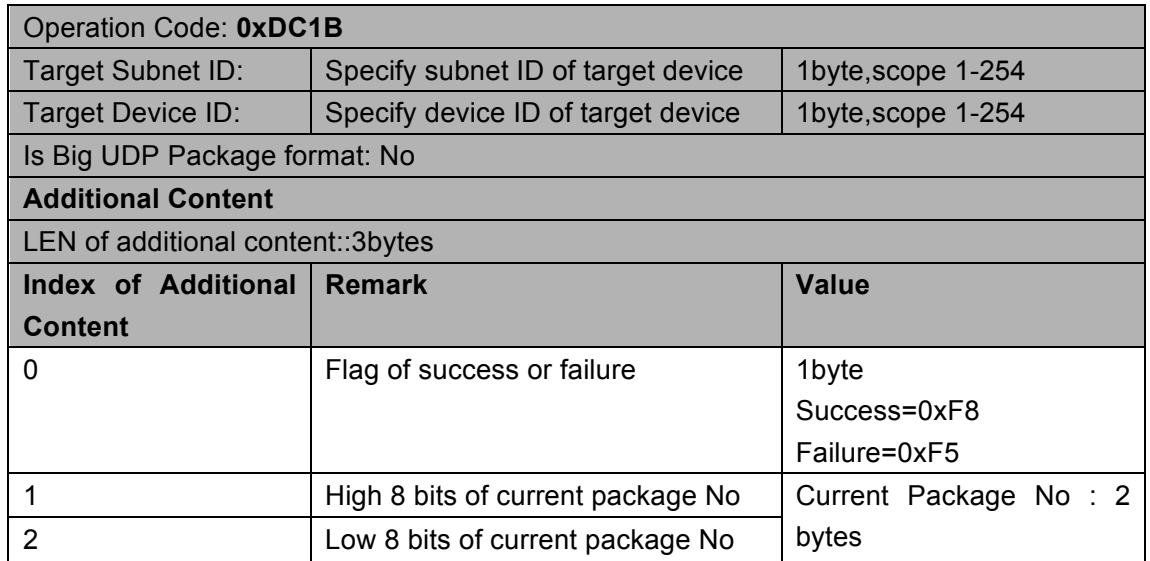

### **1.4 MAC Address**

### 1.4.1 Read MAC Address

### **Supported Device: All modules**

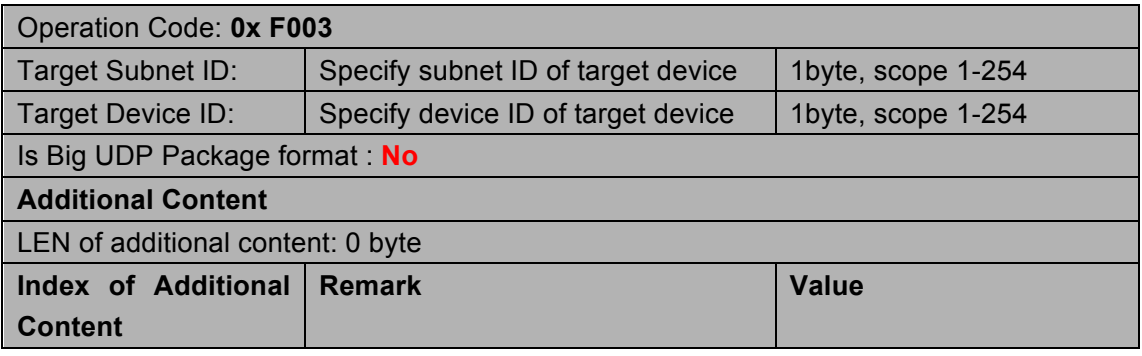

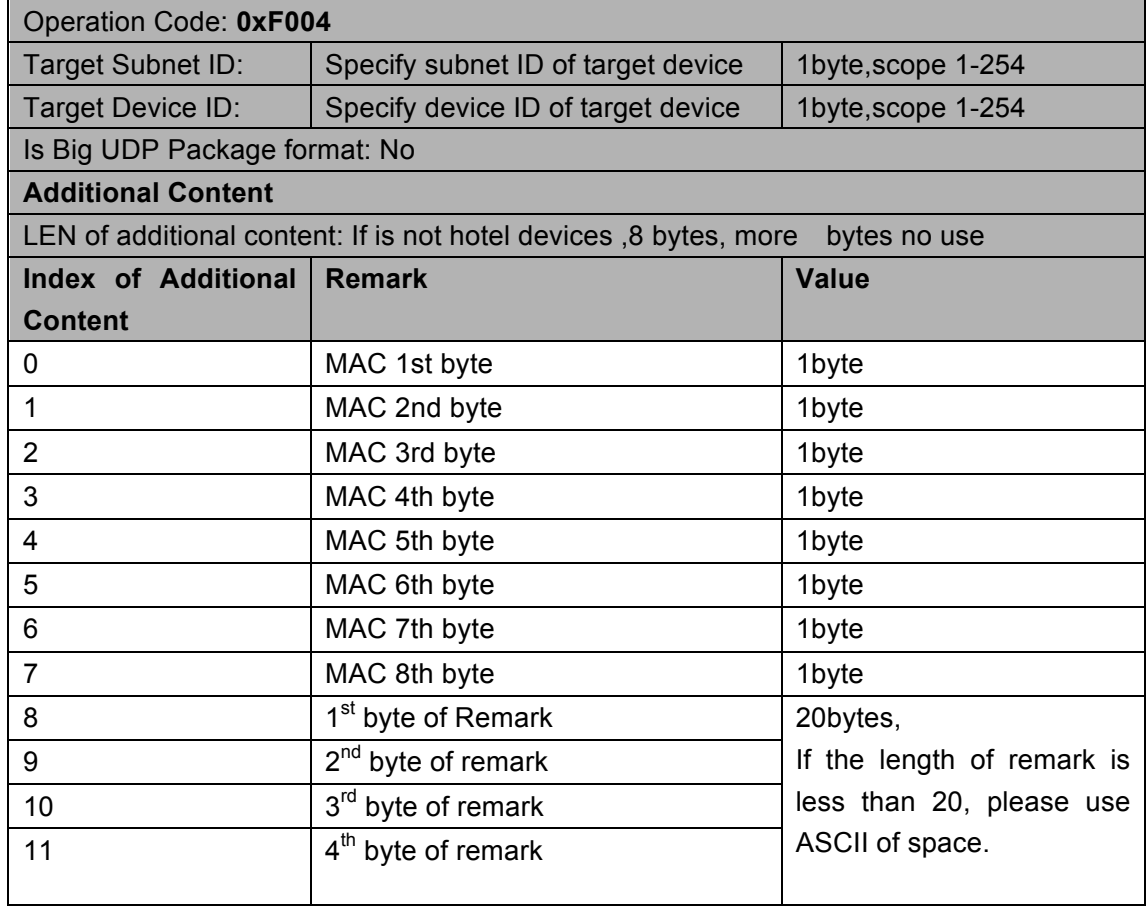

# 1.4.2 Modify MAC Address

### **Supported Device: All modules**

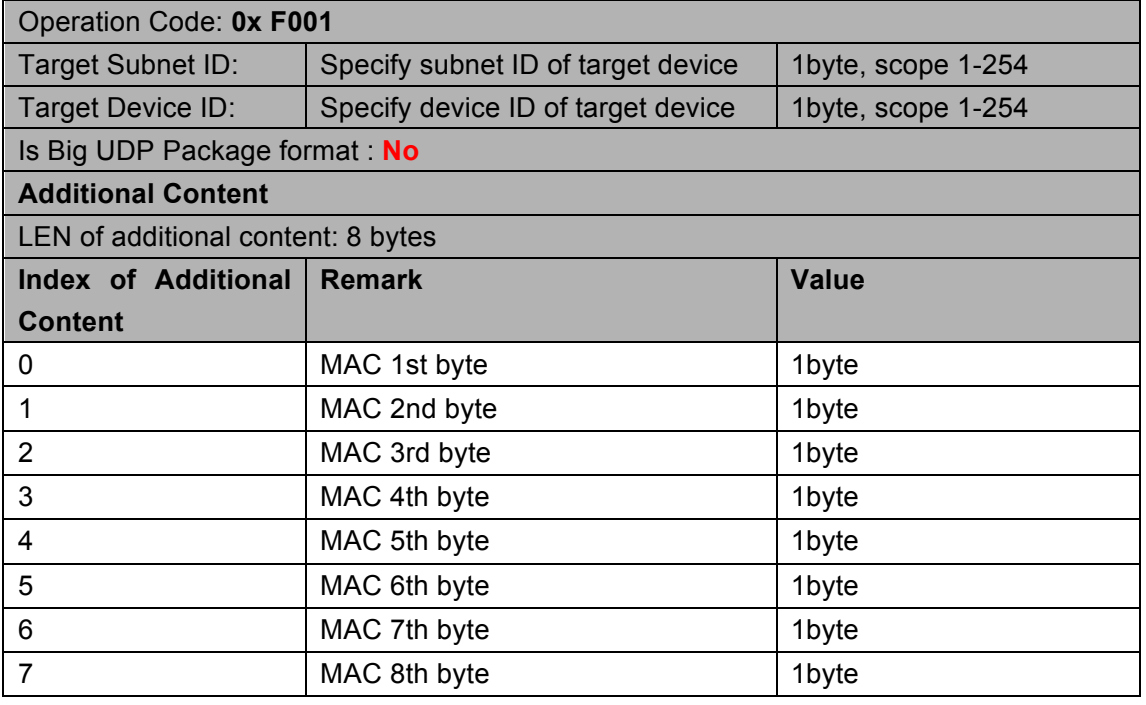

### **Response**

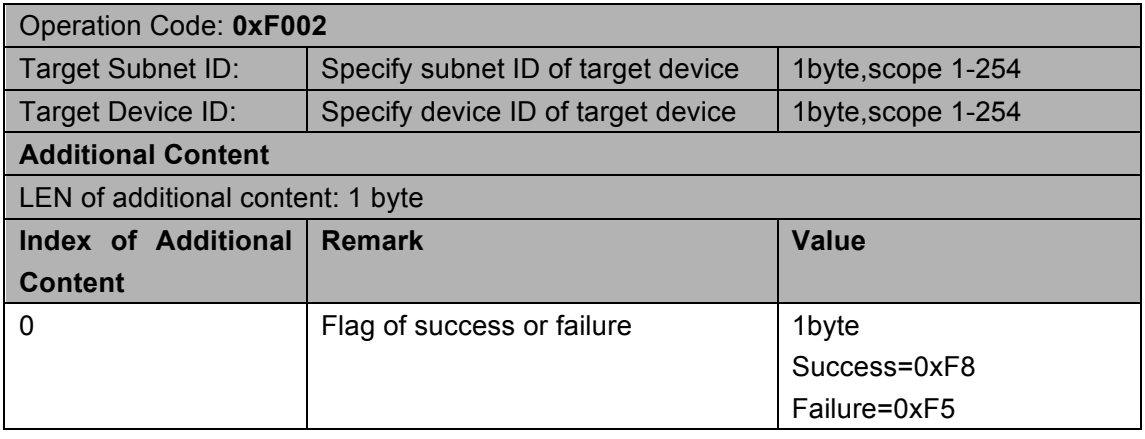

### 1.5 Read device remark

#### **Remark:This operation has two ways to use**

- **1 Send to specify device to get its remark**
- **2 Broadcast to the LAN to get there devices' remark on the LAN**

**Supported Device: All modules** 

**1**

Operation Code: **0x 000E**

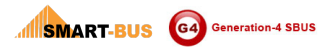

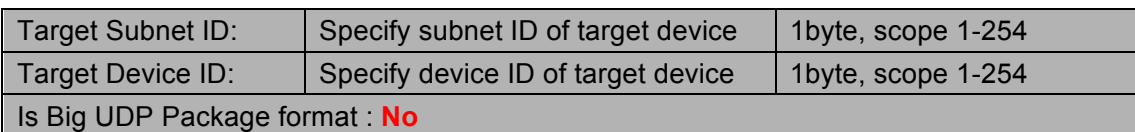

#### **Response**

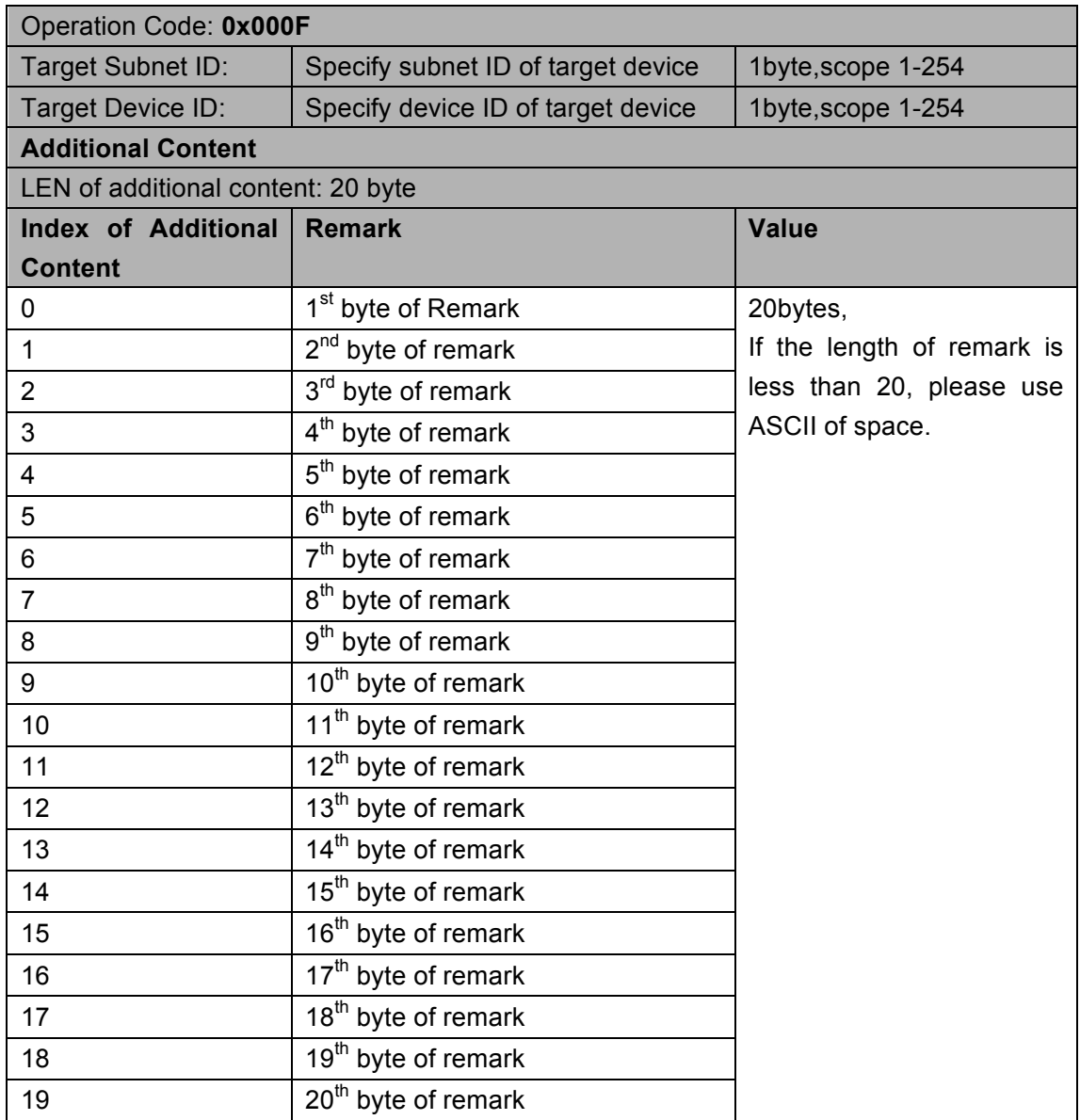

**2**

![](_page_11_Picture_281.jpeg)

**Response:**

**Devices in the same LAN will relay a random number time to response ,**

**Every one response as send to specify device**

# 1.6 Write device remark

### Supported Device: All modules

![](_page_12_Picture_276.jpeg)

### **Response**

![](_page_12_Picture_277.jpeg)

![](_page_13_Picture_0.jpeg)

![](_page_13_Picture_180.jpeg)

# 1.7 Read firmware version

### Supported Device: All modules

![](_page_13_Picture_181.jpeg)

#### **Response**

![](_page_13_Picture_182.jpeg)

# 1.8 Modify subnetID and DeviceID by Mac address

### **Supported Device: All modules**

![](_page_13_Picture_183.jpeg)

![](_page_14_Picture_0.jpeg)

![](_page_14_Picture_181.jpeg)

#### **Response**

![](_page_14_Picture_182.jpeg)

# 1.9 To see whether the specify device is on line

### Supported Device: All modules

![](_page_14_Picture_183.jpeg)

![](_page_14_Picture_184.jpeg)

# 2 **Protocol for Hardware Programming**

### **2.1 Outline**

为了方便初级安装者,给产品增加硬件编程

### 2.1.1 Address conflicts red warning

如果软件锁标志是开启的(Lock Active), 那么模块上电需要检测本身的地址是否有冲突, 如果发现有地址冲突时,所有有冲突的模块的地址广播按纽下的 LED 灯需要红色闪烁(Led 指示灯亮 0.3s, 灭 0.5s), 进行红色警告。

如果软件锁标志是关闭的(Lock inactive),那么模块上电是不需要检测地址是否冲突的,也 不会进行红色警告,这样就不会浪费太多的时间而影响系统的正常使用。

### 2.1.2 Address modification of human involvement

初级安装者可以在模块上进行地址的修改,而不修改使用电脑软件。

存在地址冲突的情况下的地址修改;

在已经存在地址冲突的情况下,这里 LED 已经在闪烁,如果长按地址广播按纽 5s,即进行地 址修改,模块自动分配一个可以使用的地址给当前模块,修改地址完毕后,LED 灯转为绿 色,停止闪烁。

### 2.1.3 Hardware Programming Flowchart

![](_page_16_Picture_0.jpeg)

![](_page_16_Figure_2.jpeg)

![](_page_17_Picture_1.jpeg)

# **2.2 The lock flag hardware programming read / write**

### 2.2.1 Read Lock

### **Supported Device: Dimmer/Relay/HVAC/9in1/DLP/Switch**

![](_page_17_Picture_144.jpeg)

#### **Response**

![](_page_17_Picture_145.jpeg)

### 2.2.2 Modify Lock

### **Supported Device: Dimmer/Relay/HVAC/9in1/DLP/Switch**

![](_page_17_Picture_146.jpeg)

![](_page_18_Picture_0.jpeg)

![](_page_18_Picture_224.jpeg)

### **Response**

![](_page_18_Picture_225.jpeg)

# 2.3 Ask if any address conflict or not?

### **Supported Device: Dimmer/Relay/HVAC/9in1/DLP/Switch**

![](_page_18_Picture_226.jpeg)

![](_page_19_Picture_0.jpeg)

![](_page_19_Picture_1.jpeg)

#### **Response**

![](_page_19_Picture_201.jpeg)

### 2.4 Create New Random Address

备注:为了极少地址冲突的机率,需要在 1-254 中产生随机数,每个随机数并需要暂存。 在查询前,需要检测历史记录中是否存在,如果存在历史记录,须重新产生一个随机数;如 果不存在在历史记录,即查询当前地址是否可用。如果不可用,继续继续产生随机地址。 如果在 2s 钟内没有收到回答,即表明此地址可用。

### **2.5 DLP/Switch Programming**

### 备注:问有哪些模块进入硬件编程状态?

### **Supported Device: DLP/Switch**

![](_page_19_Picture_202.jpeg)

![](_page_20_Picture_0.jpeg)

![](_page_20_Picture_1.jpeg)

#### **Response**

![](_page_20_Picture_255.jpeg)

Definition of Parameter according to device category

![](_page_20_Picture_256.jpeg)

# **2.6 After the success of human involvement to modify the address, subnet broadcast to all devices**

### **Supported Device: DLP/Switch/Dimmer/Relay/9in1/HVAC**

![](_page_20_Picture_257.jpeg)

![](_page_21_Picture_0.jpeg)

![](_page_21_Picture_164.jpeg)

备注:

当有地址冲突的设备收到以上指令后,检测旧地址是否与本身地址相同,如果不相同,不 用处理;如果相同,则在 500ms 内产生一个延时的随机数,之后发送指令 "**2**.**Ask if** 

**any address conflict or not?** 问当前子网中有没有与自己的

地址冲突?**"** 

# **8 HVAC**

### **1 Control and statue**

### **1.1 Read AC Current Status**

![](_page_21_Picture_165.jpeg)

![](_page_21_Picture_166.jpeg)

![](_page_22_Picture_0.jpeg)

![](_page_22_Picture_146.jpeg)

# **1.2 Read Temperature Value**

# **Supported Device: HVAC, Zone Beast, 9in1/6in1 Sensor, 4T**

![](_page_23_Picture_244.jpeg)

### **Response**

![](_page_23_Picture_245.jpeg)

![](_page_24_Picture_0.jpeg)

![](_page_24_Picture_233.jpeg)

## **1.3 Panel Control**

![](_page_24_Picture_234.jpeg)

![](_page_25_Picture_0.jpeg)

![](_page_25_Picture_196.jpeg)

![](_page_25_Picture_197.jpeg)

# **1.4 HVAC Automatic Control**

![](_page_26_Picture_279.jpeg)

![](_page_26_Picture_280.jpeg)

![](_page_27_Picture_0.jpeg)

![](_page_27_Picture_222.jpeg)

## 2 Settings

# 2.1 Temperature mode type Celsius or Fahrenheit

# 2.1.1 Read Celsius/Fahrenheit Flag

![](_page_27_Picture_223.jpeg)

### **Response**

![](_page_27_Picture_224.jpeg)

![](_page_28_Picture_0.jpeg)

![](_page_28_Picture_165.jpeg)

# 2.1.2 Modify Celsius/Fahrenheit Flag

![](_page_28_Picture_166.jpeg)

![](_page_28_Picture_167.jpeg)

# **2.2 The count of Fan Speed and Mode**

# 2.2.1 Read AC the count of Fan Speed and Mode

![](_page_29_Picture_200.jpeg)

![](_page_29_Picture_201.jpeg)

```
SMART-BUS G4 Generation-4 SBUS
```

```
for byteI :=0 to High(marrayFAN) do
          begin
            marrayFAN[byteI]:= arrayReceiveBuffer [10+ byteI];
          end;
       end;
       bytLenOfModeTable:= arrayReceiveBuffer [9+5];
       setLength(marrayACMode, bytLenOfModeTable);
       if bytLenOfModeTable >0 then
       begin
          for byteI :=0 to High(marrayACMode) do
          begin
               marrayACMode[byteI]:= arrayReceiveBuffer [15+byteI];
          end;
        end;
For Example
You have Fan Auto/High/Medium, you disable Low Fan from SBUS Software, so 
bytLenOfFanTable =3
marrayFAN [0..2]={0,1,2}
You have AC Mode Cool/FAN/Auto, you disable mode heat from SBUS software,so
LenOfModeTable=3
marrayACMode[0..2]={0,2,3}
Above information you will need it when you read AC status below.
```
# 2.2.2 Modify AC the count of Fan Speed and Mode

![](_page_30_Picture_133.jpeg)

![](_page_31_Picture_0.jpeg)

![](_page_31_Picture_190.jpeg)

#### **Response**

![](_page_31_Picture_191.jpeg)

# **2.3 AC Temperature Range**

# 2.3.1 Read AC Temperature Range

![](_page_31_Picture_192.jpeg)

![](_page_32_Picture_0.jpeg)

**Additional Content**

LEN of additional content:: 0 byte

### **Response**

![](_page_32_Picture_208.jpeg)

# 2.3.2 Modify AC Temperature Range

![](_page_32_Picture_209.jpeg)

![](_page_33_Picture_0.jpeg)

![](_page_33_Picture_174.jpeg)

#### **Response**

![](_page_33_Picture_175.jpeg)

# **2.4 Delays for Compressor and Fan**

## 2.4.1 Read delays for Compressor and Fan

![](_page_33_Picture_176.jpeg)

![](_page_33_Picture_177.jpeg)

![](_page_34_Picture_0.jpeg)

![](_page_34_Picture_174.jpeg)

# 2.4.2 Modify delays for Compressor and Fan

![](_page_34_Picture_175.jpeg)

### **Response**

![](_page_34_Picture_176.jpeg)

# 2.5 VAV settings

# **2.5.1 Read VAV settings**

![](_page_35_Picture_182.jpeg)

### **Response**

![](_page_35_Picture_183.jpeg)

## **2.5.2 Modify VAV settings**

![](_page_35_Picture_184.jpeg)

![](_page_35_Picture_185.jpeg)

![](_page_36_Picture_0.jpeg)

![](_page_36_Picture_166.jpeg)

# **2.6 Running Sequences for compressor**

## 2.6.1 Read running Sequences for compressor

![](_page_36_Picture_167.jpeg)

![](_page_36_Picture_168.jpeg)

![](_page_37_Picture_0.jpeg)

![](_page_37_Picture_221.jpeg)

# 2.6.2 Modify running Sequences for compressor

![](_page_37_Picture_222.jpeg)

![](_page_37_Picture_223.jpeg)

![](_page_38_Picture_0.jpeg)

![](_page_38_Picture_235.jpeg)

# **2.7 Temperature Sensors for HVAC**

# 2.7.1 Read temperatures sensor for HVAC

![](_page_38_Picture_236.jpeg)

![](_page_38_Picture_237.jpeg)

![](_page_39_Picture_0.jpeg)

![](_page_39_Picture_252.jpeg)

# 2.7.2 Modify temperatures sensor for HVAC

![](_page_39_Picture_253.jpeg)

![](_page_39_Picture_254.jpeg)

![](_page_40_Picture_0.jpeg)

![](_page_40_Picture_48.jpeg)